## GeneXus Server

Blame en GeneXus Server

**GeneXus** 

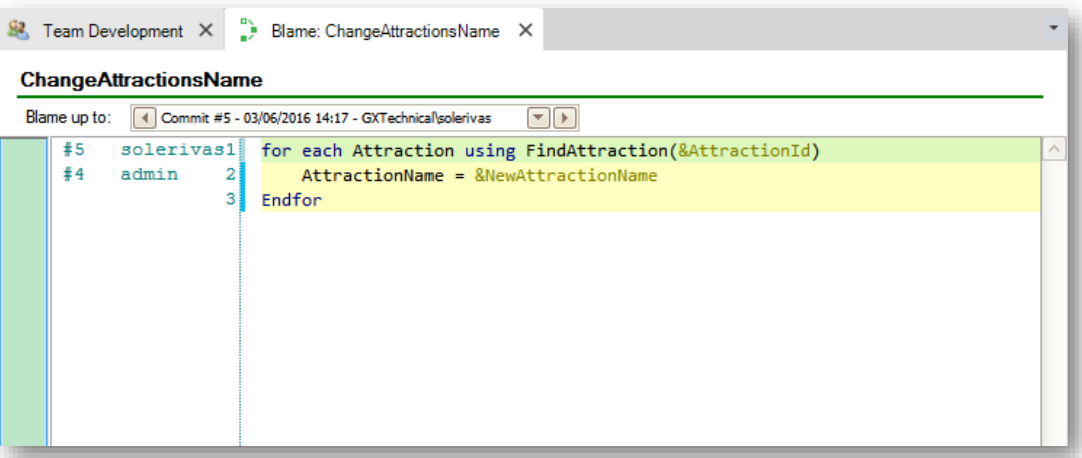

Muchas veces necesitamos conocer y tener información sobre los cambios que un objeto ha experimentado, y quién los realizó. Por ejemplo saber dentro de un equipo de trabajo, quién hizo el commit de una determinada línea, la revisión de la última modificación y la fecha.

La opción Blame, permite obtener toda esta información.

## Blame inGeneXus Server

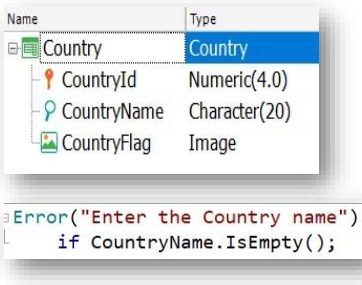

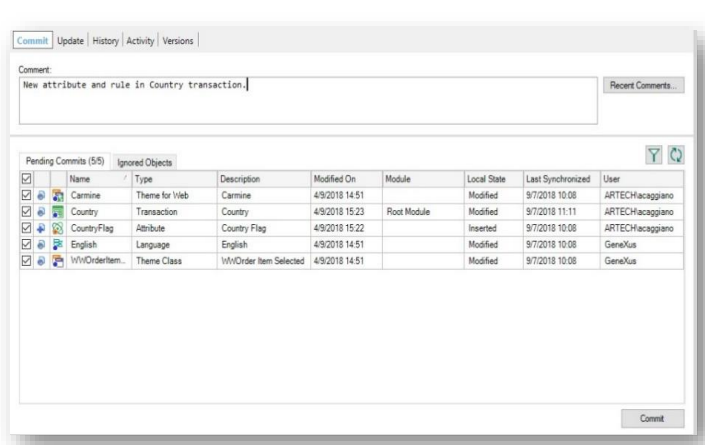

Veamos un ejemplo:

En la KB WorldCup vamos a hacer algunas modificaciones en la transacción Country.

Vamos a definir el nuevo atributo CountryFlag, de tipo Image, y vamos a definir también una regla para controla que se ingrese el nombre del país:

Una vez guardados los cambios los enviamos al server. Seleccionamos Team Development, agregamos el comentario correspondiente, y presionamos el botón Commit.

## Blame in GeneXus Server

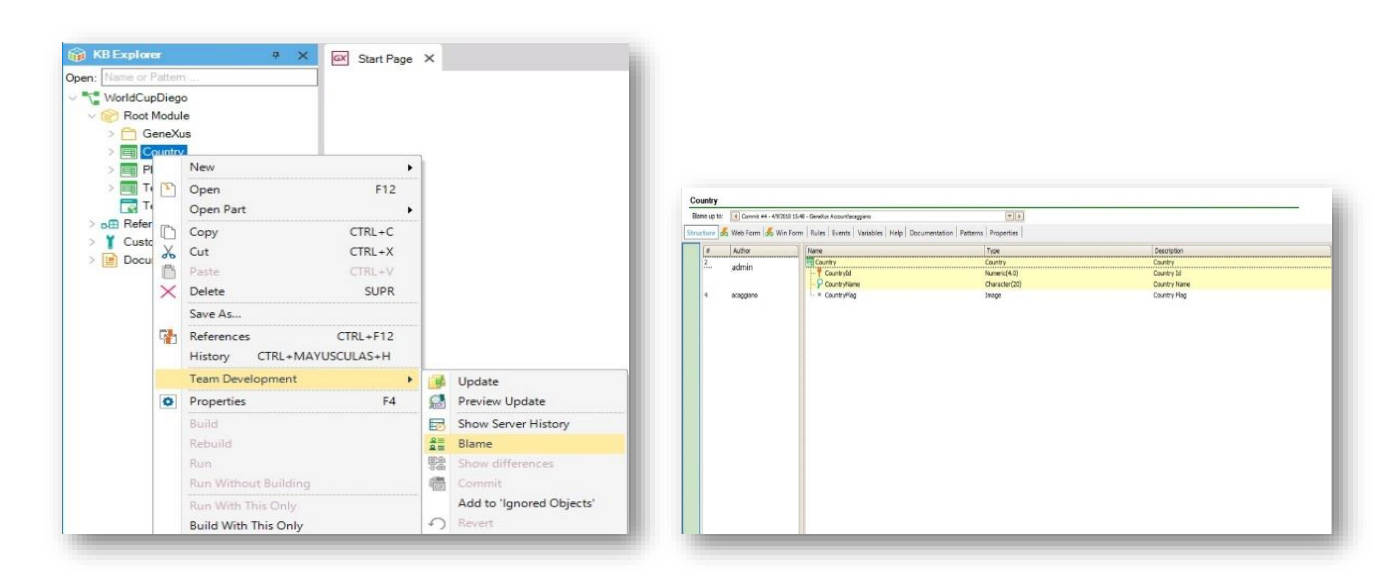

Y vayamos ahora al IDE de otro desarrollador, a la KB WorldCupDiego

Para acceder a la opción Blame vamos a hacer click derecho sobre la transacción Country en la ventana KB Explorer, y seleccionamos Team Development / Blame

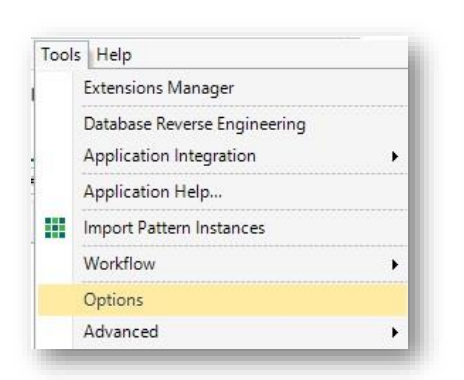

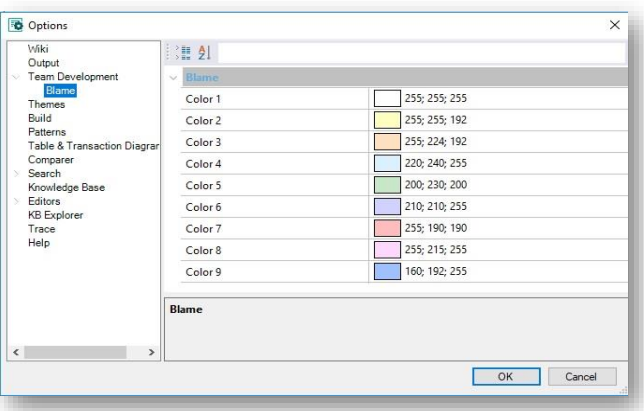

Es posible ver entonces en cada sector del objeto los cambios realizados por cada desarrollador

En cuanto a la edición de los colores indicadores, es posible personalizarlos desde la opción Tools / Options, seleccionando Team Development / Blame.

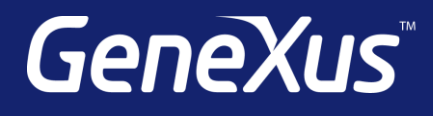

training.genexus.com wiki.genexus.com training.genexus.com/certifications